# Git Strikes Back

Pete X. Graham

#### Contents

- 1. Branching and merging revisited
- 2. Why use rebase?
- 3. Rebasing from another branch
- 4. Dangers of rebase & Git reflog
- 5. Rebase own branch
- 6. Further reading / More Git commands

#### Two Branches

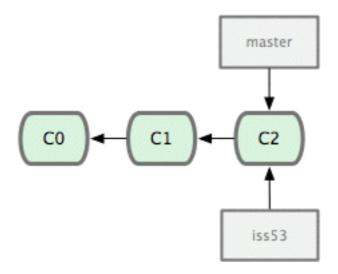

Both branches point at the same commit

We make a commit to iss53

## Fast Forward Merge

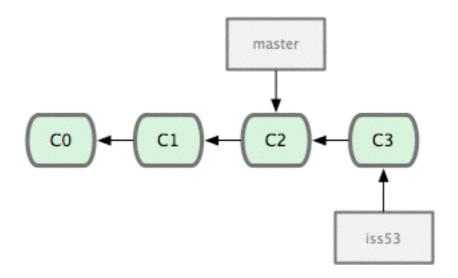

We want to merge back into master

git checkout master
git merge iss53

Creates a fast forward merge. Both branches now point at C3.

## Two Branches Independent Work

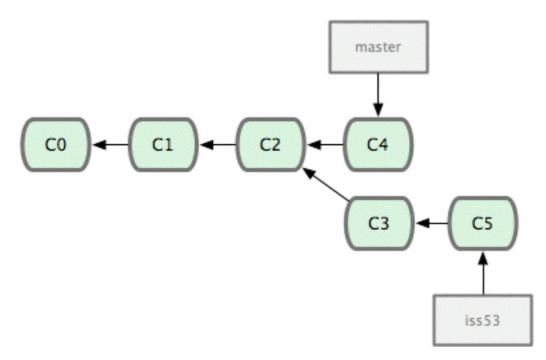

Commits have been made on master and iss53.

```
git add .
git commit -m 'My ace work.'
```

## Three-way Merge

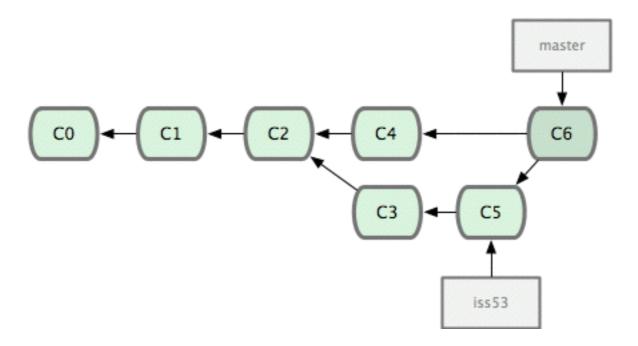

git checkout master git merge iss53

Merge commit C6 created.

Merge commit has two parents.

# Why Use Rebase?

- Keep git log clean & organised
- 2. Understand history of feature development
- 3. Version control is documentation!
- 4. Remove stupid mistakes from git log

```
noisebox - less - 86×42
e6cc76 Removing unnecessary parameters
 195242 File added to prove ownership of domain for SSL certificate
 ecef 804 Merge pull request #74 from GuntLondon/pete/mobile-styles
* c4f788b updated mobile styles
   5f2ee53 Merge pull request #73 from GuntLondon/m-allanson/68-websocket-check
    7c88129 Disallov non-websocket connections. Fixes #60.
     28ec465 Merge pull request #71 from GuntLondon/m-allanson/49-killing-a-host
   fce990c Prevent user page from being cached.
    23f59e Ensure noisebox is destroyed when last host leaves.
    f6ad528 Make bootClient message actually boot out the client.
   18f8d5b Add a boot route, redirects to the home page with a flash message.
       lo5ic Send placeholder message to clients when last host is closed
     5db587e Merge pull request #72 from GuntLondon/jed/58-fix-user-icons
 | 20686f9 Fixing icon not prepending to users on host client
   5c38b34 Merge pull request #70 from GuntLondon/pxg/52-generate-sfx-list
 | ff42570 File list built when server starts. Fixes #53
   ade2715 Merge remote-tracking branch 'origin/dev' into dev
     5fba789 Merge pull request #69 from GuntLondon/pxg/59-track-ordering
     ea26ebb Fixing lint error for grunt deploy
     838381c Stop jshint mooning about curly braces
     e8f4fac Merge pull request #62 from GuntLondon/pxg/59-track-ordering
   888aee5 Testing for reverse removed
           Sorting function which can take a property as an argument added
    c9eedb1 Sorting working but reversed for testing locally
```

## Rebase from other Branch

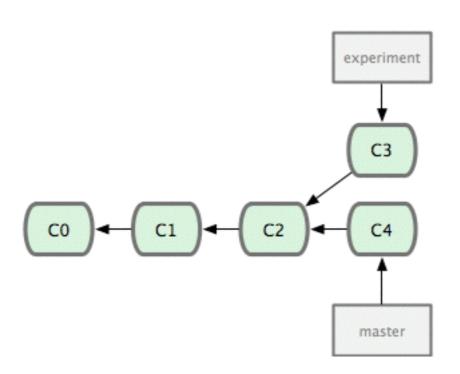

#### Rebase from other Branch

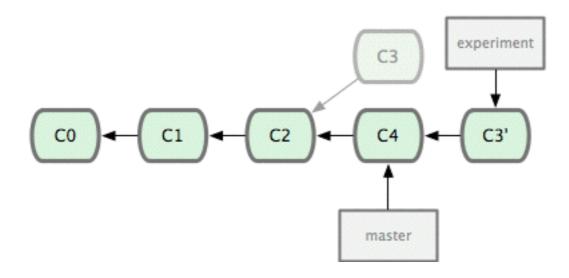

git rebase master

## Dangers of Rebase

- 1. Can be confusing at first
- 2. Conflicts more annoying to solve than merge conflicts
- 3. You are effective "rewriting history"
- 4. Don't rebase a branch shared with someone

## Git Reflog

- Rebase rewrites the Gitlog the reflog can be used to see what's actually happened.
- Useful to recover from Git booboos

```
noisebox - less - 112 \times 19
1e6cc76 HEAD@{0}: commit: Removing unnecessary parameters
3a95242 HEAD@{1}: commit: File added to prove ownership of domain for SSL certificate
eaef804 HEAD@{2}: checkout: moving from dev to pxg/9-installing-ssl-cert
eaef804 HEAD@{3}: pull origin dev: Fast-forward
ade2715 HEAD@{4}: checkout: moving from pxg/52-generate-sfx-list to dev
ff42570 HEAD@{5}: commit (amend): File list built when server starts. Fixes #53
51b2f0a HEAD0{6}: commit: File list built when server starts
ade2715 HEAD@{7}: checkout: moving from dev to pxq/52-generate-sfx-list
ade2715 HEAD@{8}: pull origin dev: Fast-forward
5fba789 HEAD@{9}: pull origin dev: Fast-forward
ad933a3 HEAD@{10}: checkout: moving from pxg/59-track-ordering to dev
ea26ebb HEAD@{11}: commit: Fixing lint error for grunt deploy
088aee5 HEAD@{12}: commit: Testing for reverse removed
d75a735 HEAD@{13}: commit: Sorting function which can take a property as an argument added
92929c6 HEAD@{14}: commit: DRY
c9eedb1 HEAD@{15}: commit: Sorting working but reversed for testing locally
610b0d8 HEAD0{16}: commit: ordering of imports changed to match python best practices
ad933a3 HEAD@{17}: checkout: moving from dev to pxq/59–track–ordering
```

#### Rebase own branch - amend

```
git commit --amend
git push --force
```

Incase you forgot to add something to your last commit. Or you want to change the commit message.

#### Rebase own branch - Interactive

git rebase -i HEAD~4

Interactive rebase the last four commits on a branch.

You can squash commits together and modify commit messages.

## Squash Them All

```
git branch -c <new_sqaush_branch>
git merge --squash <feature_branch>
```

If you want to make your branch into one big commit.

Other squashing techniques are available.

## Further Reading

http://git-scm.com/book/en/ Pro Git Book (Thanks for the diagrams)

https://www.atlassian.com/git/

### More Git

#### **Alternative Workflows**

#### Undoing things

- checkout
- revert
- · rm

#### Other commands

- git cherry-pick
- git submodule
- git subtree
- git tag
- git show